# **Instalação AtoM (Base Arch)** Casa de Oswaldo Cruz

Serviço de Tecnologias da Informação(STI)

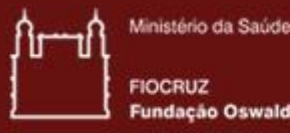

ação Oswaldo Cruz

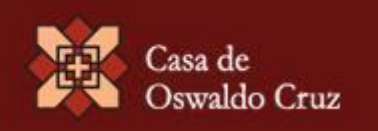

### **Sistema Operacional**

AtoM recomenda o Ubuntu. Utilizamos a versão 14.04 (sugerida na documentação oficial do AtoM).

Resultados satisfatórios obtidos com Debian, CentOS e Fedora.

O treinamento fornecerá máquina virtual (VMware) de 32 e 64 bits com o SO instalado.

### **MySQL**

- MySQL 5.5+
- Velocidade, facilidade de uso e escalabilidade
- Instalação via apt-get: sudo apt-get install mysql-server-5.5

- Busca baseada no Apache Lucene
- Mecanismos de spelling suggestions, autocomplete
- Maior mudança introduzida no AtoM 2.1

Outros mecanismos: Solr Whoosh Xapian

- Instalação com JVM da Oracle:
- sudo add-apt-repository ppa:webupd8team/java
- sudo apt-get update
- sudo apt-get install oracle-java8-installer

Após a instalação do Java continuamos com a instalação da engine de busca:

wget -qO - http://packages.elasticsearch.org/GPG-KEYelasticsearch | sudo apt-key add -

Adicione a seguinte linha no diretório /etc/apt/sources.list para habilitar a busca:

deb http://packages.elasticsearch.org/elasticsearch/1.3/debian stable main

- Agora execute:
- sudo apt-get update
- sudo apt-get install elasticsearch

- Configure o serviço para iniciá-lo:
- sudo update-rc.d elasticsearch defaults 95 10
- sudo /etc/init.d/elasticsearch start

Os problemas de escalabilidade em servidores web podem ser resolvidos de 2 modos:

- + aumentando os recursos de hardware (memória, CPU, etc)
- + melhorando a arquitetura do servidor web a fim de otimizar os recursos de hardware

Para resolver este problema, em 2002 Igor Sysoev começou a desenvolver um servidor web escrito em C.

Web servers tradicionais implementam modelos based-threads para atender a cada requisição. Para cada cliente existe um processo separado e dedicado.

A criação de processos separados consome recursos (memória, CPU) devido à maior quantidade de I/O.

#### Event-driven

As notificações marcam o início e o fim de um processo. Assim, os recursos podem ser usados por outros processos até que o evento seja disparado. Dessa forma os recursos podem ser alocados e liberados dinamicamente.

#### Asynchronous

As threads podem ser executadas concorrentemente sem se bloquearem. Isso aumenta o compartilhamento dos recursos.

#### Single threaded

Várias solicitações podem ser atendidas por um único processo. Nginx não cria um novo processo para cada requisição.

Arquitetura event-driven

Não cria novos processos a cada requisição

**Apache**

Arquitetura process-driven

Cria novos processos a cada requisição

Consumo de memória baixo para páginas estáticas

Devido a sua natureza process-driven, aloca recursos altos para coisas simples

- Menor documentação
- Suporta menos sistemas operacionais como OpenVMS e IBMi
- Fornecido com o core necessário para um web server (mais leve)

Desempenho e escalabilidade não dependem de hardware

### **Apache**

Maior documentação

Range de sistemas suportados é maior

Fornecido com muitas funcionalidades (mais pesado)

Dependente de recursos como memória e CPU

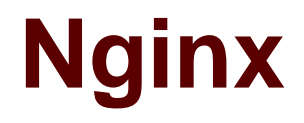

- Instalação pelo Ubuntu:
- sudo apt-get install nginx

- Atualize os pacotes do Nginx:
- sudo add-apt-repository ppa:nginx/stable
- sudo apt-get update
- sudo apt-get install nginx

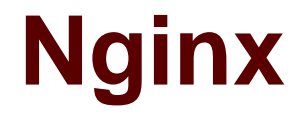

Para instalar o servidor web no AtoM você deve adicionar o bloco abaixo em /etc/nginx/sites-available/default:

sudo touch /etc/nginx/sites-available/atom

sudo ln -sf /etc/nginx/sites-available/atom /etc/nginx/sitesenabled/atom

sudo rm /etc/nginx/sites-enabled/default

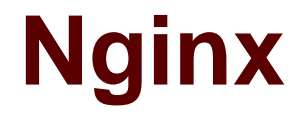

Configure o AtoM em /etc/nginx/sites-enabled/atom que é o diretório onde o Nginx vai procurar:

Código nas páginas 13 e 14 da apostila

[https://www.accesstomemory.org/pt/docs/2.1/admin](https://www.accesstomemory.org/pt/docs/2.1/admin-manual/installation/linux/#installation-linux)manual/installation/linux/#installation-linux

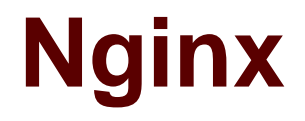

Reinicie o servidor:

sudo service nginx restart

### **PHP**

Utilize o gerenciador de processos PHP-FPM. O comando a seguir irá instalá-lo junto com o restante das extensões PHP exigidas pelo AtoM:

sudo apt-get install php5-cli php5-fpm php5-curl php5-mysql php5-xsl php5-json php5-ldap php-apc

### **PHP**

Caso esteja utilizando Ubuntu 14.04, o pacote php5-readline também é necessário:

sudo apt-get install php5-readline

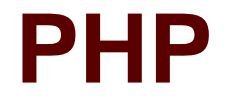

Agora vamos adicionar o seguinte conteúdo em /etc/php5/fpm/pool.d/atom.conf:

Código da página 15 a 17 da apostila

[https://www.accesstomemory.org/pt/docs/2.1/admin](https://www.accesstomemory.org/pt/docs/2.1/admin-manual/installation/linux/#installation-linux)manual/installation/linux/#installation-linux

### **PHP**

Reinicie o gerenciador de processos:

sudo service php5-fpm restart

Se o serviço falhar ao ser reiniciado, certifique-se de que o arquivo de configuração está correto executando o seguinte teste:

sudo php5-fpm --test

### **PHP**

Se você não estiver planejando utilizar o pool padrão PHP (www), sinta-se livre para removê-lo:

sudo rm /etc/php5/fpm/pool.d/www.conf

sudo service php5-fpm restart

### **Outros pacotes**

#### poppler-utils

Este pacote contém pdftops (conversor de PDF para Postscript), pdfinfo (extrator de informações de documentos PDF), pdfimages (extrator de imagens de PDF), pdftohtml (conversor de PDF para HTML), pdftotext (conversor de PDF para texto) e pdffonts (analisador de fontes em PDF).

#### ghostscript

Usado para visualização e impressão de PostScript/PDF

#### imagemagick

ImageMagick é uma suíte de software para manipulação de imagens. Ele pode ler, converter e escrever imagens em vários formatos (mais de 100) incluindo DPX, EXR, GIF, JPEG, JPEG-2000, PDF, PhotoCD, PNG, Postscript, SVG e TIFF. Use o ImageMagick para traduzir, inverter, espelhar, rotacionar, redimensionar, cortar e transformar imagens, ajustar cores da imagem, aplicar vários efeitos especiais ou desenhar texto, linhas, polígonos, elipses e curvas Bézier.

### **Outros pacotes**

Se você deseja que o AtoM seja capaz de processar objetos digitais em formatos como JPEG ou extrair texto a partir de seus documentos PDF, há alguns pacotes que você precisa instalar:

sudo apt-get install imagemagick ghostscript poppler-utils

### **Outros pacotes**

Instale ffmpeg a partir do Archivematica PPA, que funciona tanto para Ubuntu 12.04 e Ubuntu 14.04:

#### ffmpeg

Solução para decodificar, codificar, gravar, converter, e passar fluxo de áudio e vídeo

sudo add-apt-repository ppa:archivematica/externals

sudo apt-get update

sudo apt-get install ffmpeg

Copiar o pacote basearch.tgz para o servidor

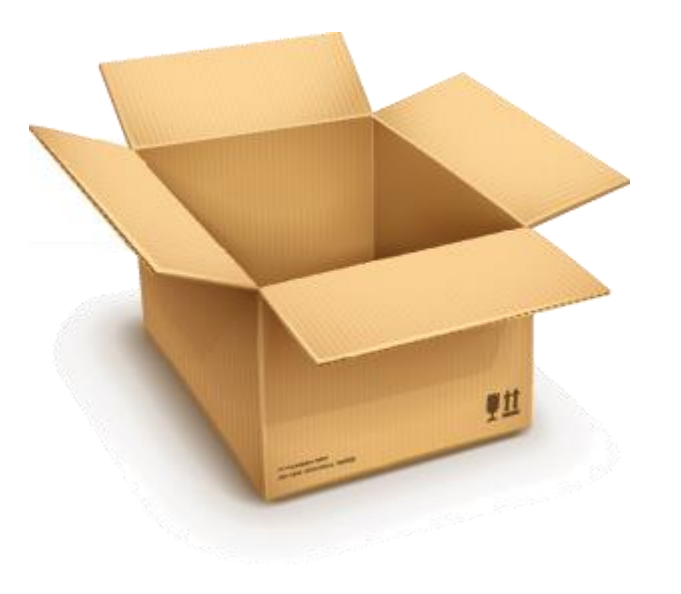

- Descompactar o pacote para o diretório /usr/share/nginx/
- tar -xvzf basearch.tgz

- Dar permissão ao usuário do Nginx
- chown www-data:www-data /usr/share/nginx/atom -R

- Criar o banco atom:
- mysql -uroot -p -e "CREATE DATABASE atom CHARACTER SET utf8 COLLATE utf8\_unicode\_ci;"

Verificar se o banco foi criado (recomendado):

mysql -uroot -p -e "show databases;"

Dar permissão ao usuário no banco:

mysql -uroot -p -e "GRANT INDEX, CREATE, SELECT, INSERT, UPDATE, DELETE, ALTER, LOCK TABLES on atom.\* TO 'useratom'@'localhost' IDENTIFIED BY 'atom123'";

Copiar o dump (incluído no pacote) para o banco atom recém criado:

mysql -uroot -p atom < /usr/share/nginx/atom.sql

#### Alterar banco, usuário e senha no arquivo /atom/config/config.php:

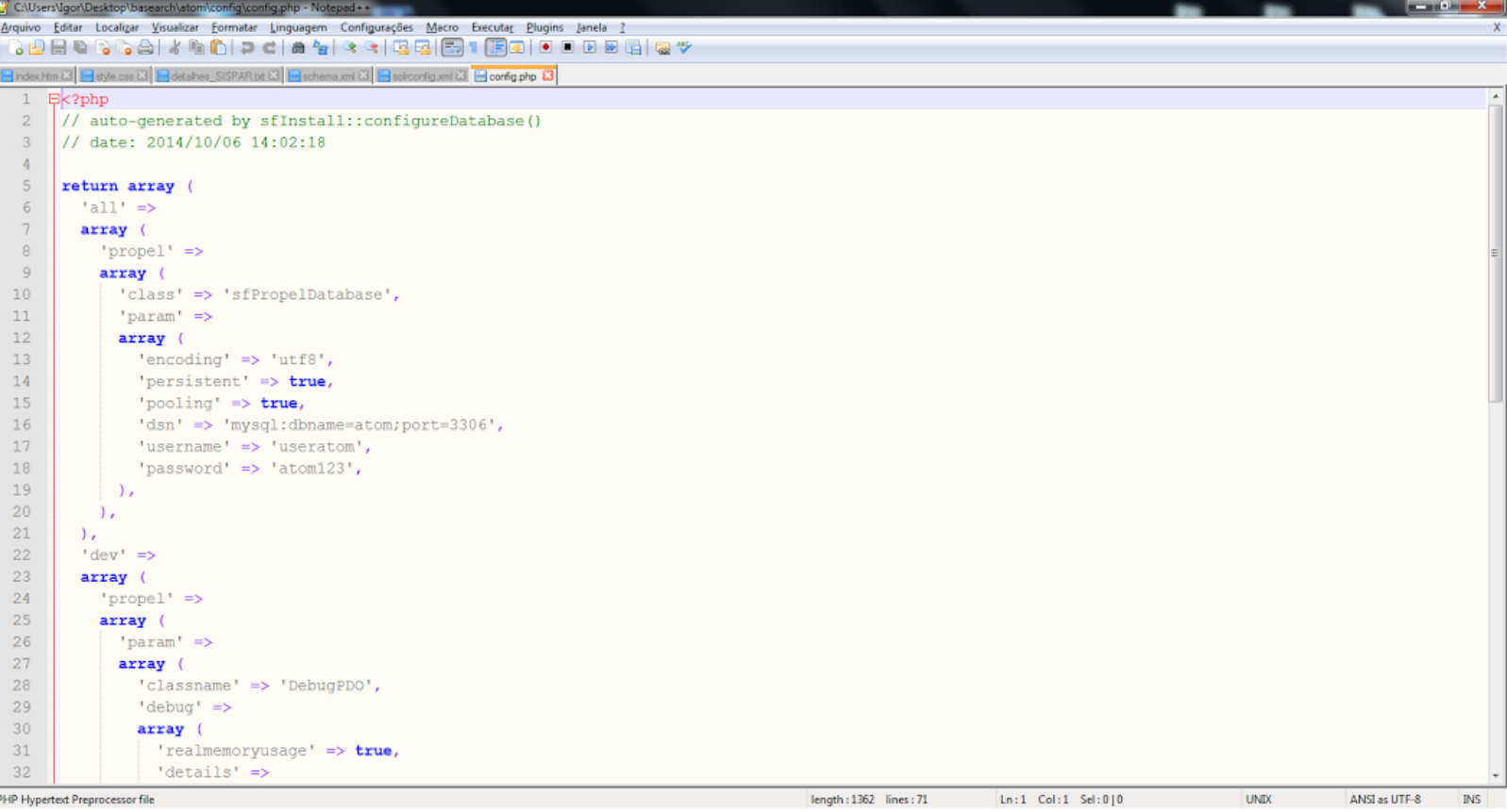

- Executar o comando refresh (incluso no pacote):
- ./refresh.sh

- O shell refere-se aos comandos:
- php symfony cache:clear
- sudo /etc/init.d/php5-fpm reload
- service nginx restart

#### Verificar se a Base foi instalada com sucesso!

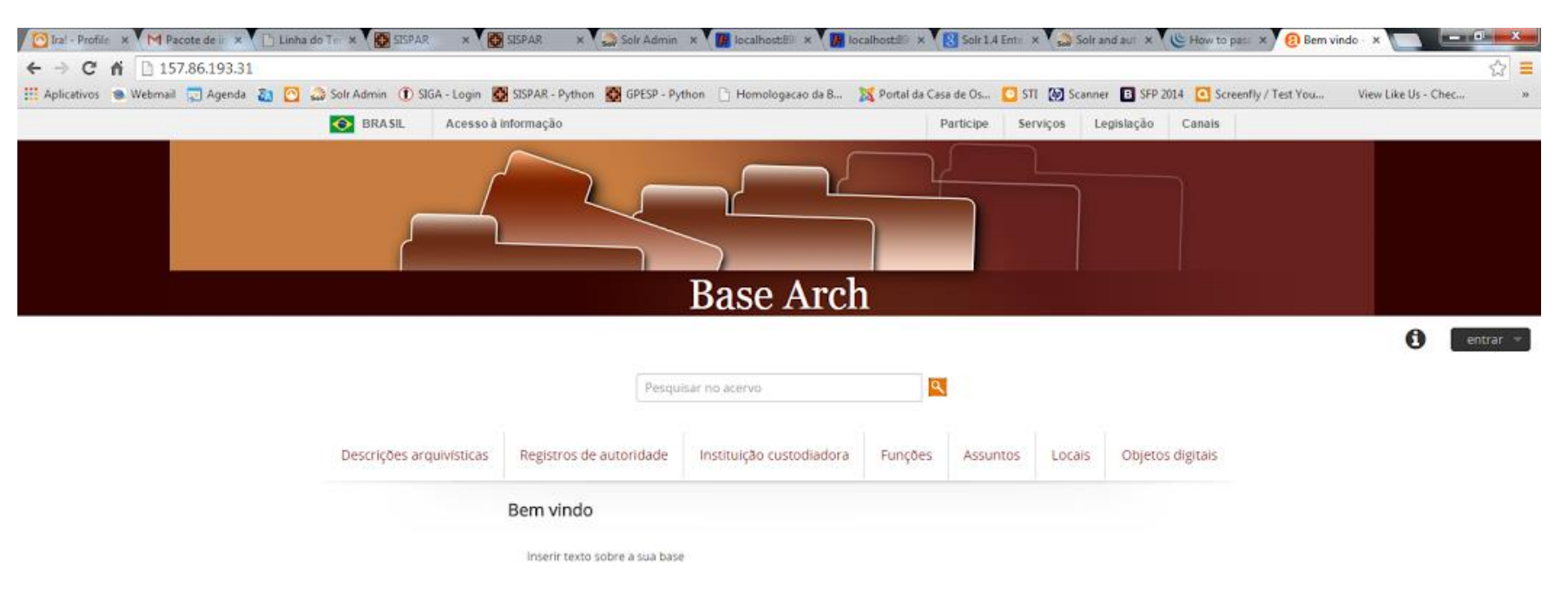

 $\vert \tau \vert$ 

### **Acrescentar um novo usuário com permissão de administrador**

php symfony tools:add-superuser - email="**youremail@example.com**" - password="**MYSUPERPASSWORD**" **username**

**Atenção: O** *username* **não pode conter espaços.**

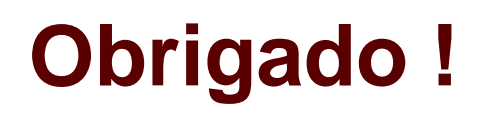

**STI** sistemasti@fiocruz.br

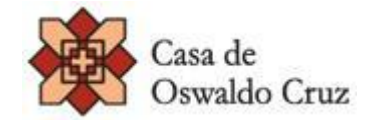